remen

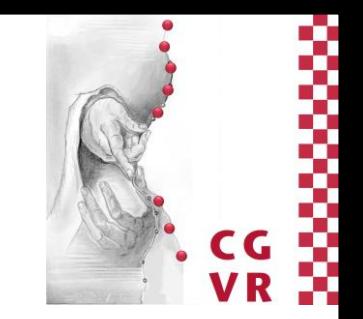

# Media Engineering GUI Design (nicht nur) für Spiele

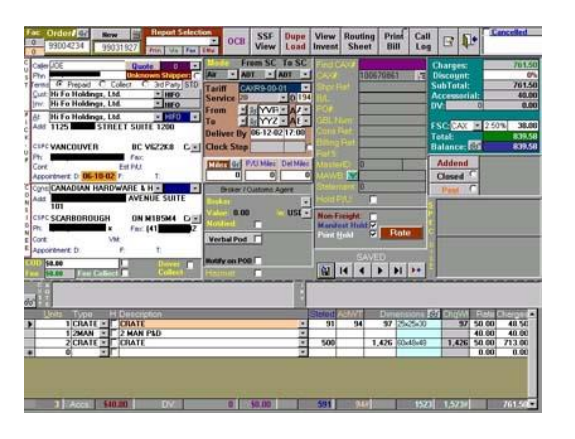

#### R. Weller

University of Bremen, Germany [cgvr.cs.uni-bremen.de](mailto:zach@in.tu-clausthal.de)

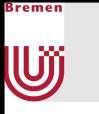

### Wie verbindet man die beiden Städte?

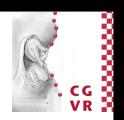

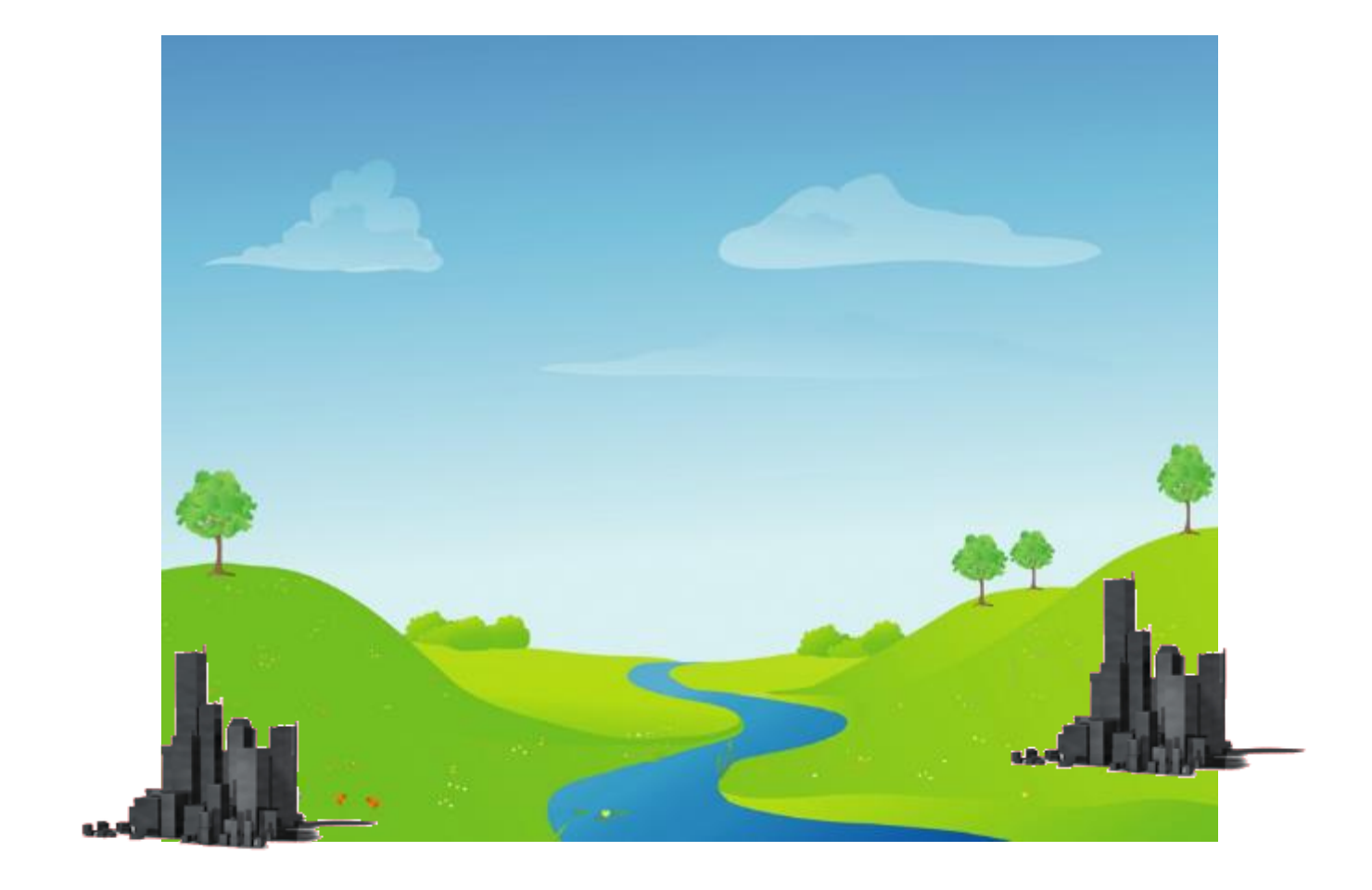

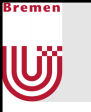

### Mögliche Lösungen

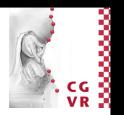

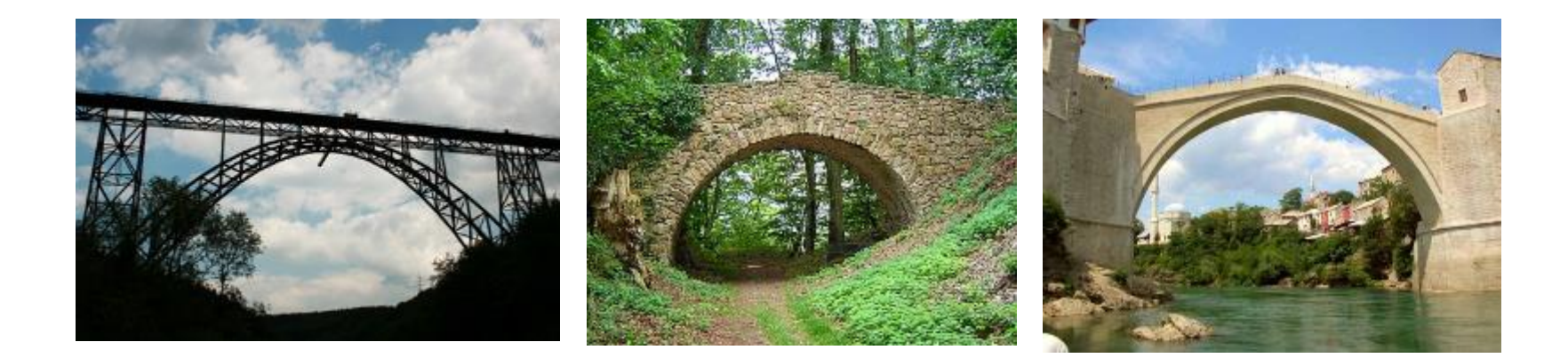

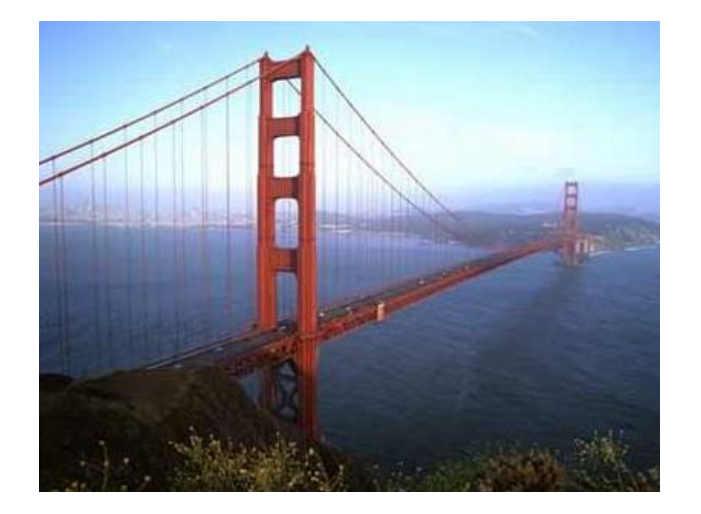

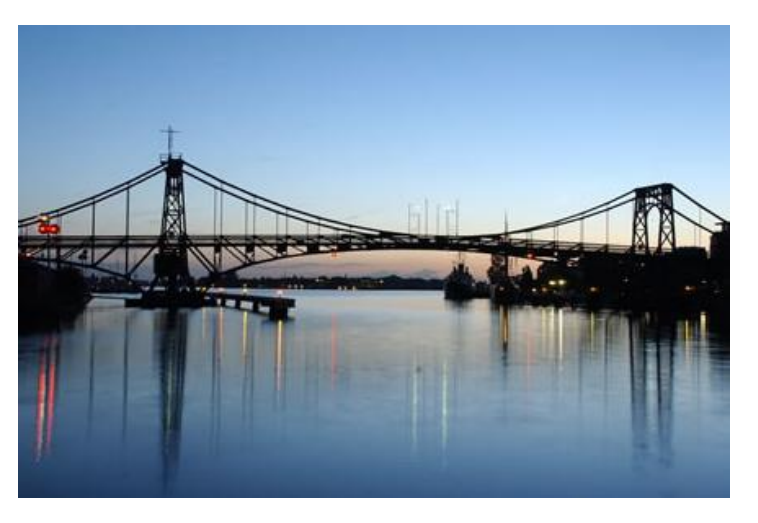

#### Der Software Development-Lifecycle w

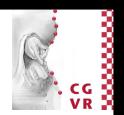

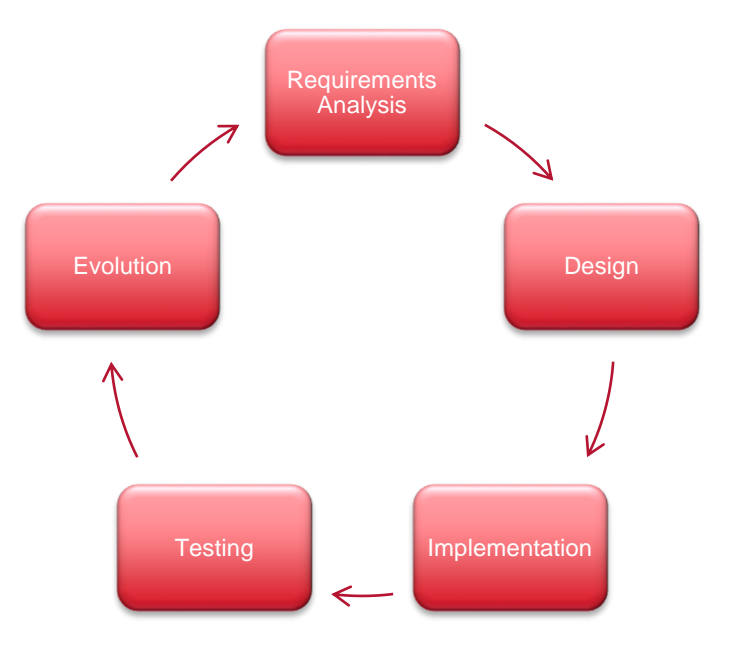

- **Nach dem Requirements Engineering** 
	- Wir wissen genau WAS wir machen wollen
- Nächster Schritt: WIE wollen wir es machen
	- Wie soll es aussehen?
	- Wie soll es funktionieren?

— <sub>……</sub>

Bremen

#### Model-View-Controller (MVC) Pattern <u>Wj</u>

- **Entwickelt 1978 von Xerox PARC**
- **Besteht aus 3 Komponenten** 
	- Model  $\Rightarrow$  Daten im Programm
	- View  $\Rightarrow$  Visuelle Ausgabe
		- Controller  $\Rightarrow$  Benutzerinteraktion

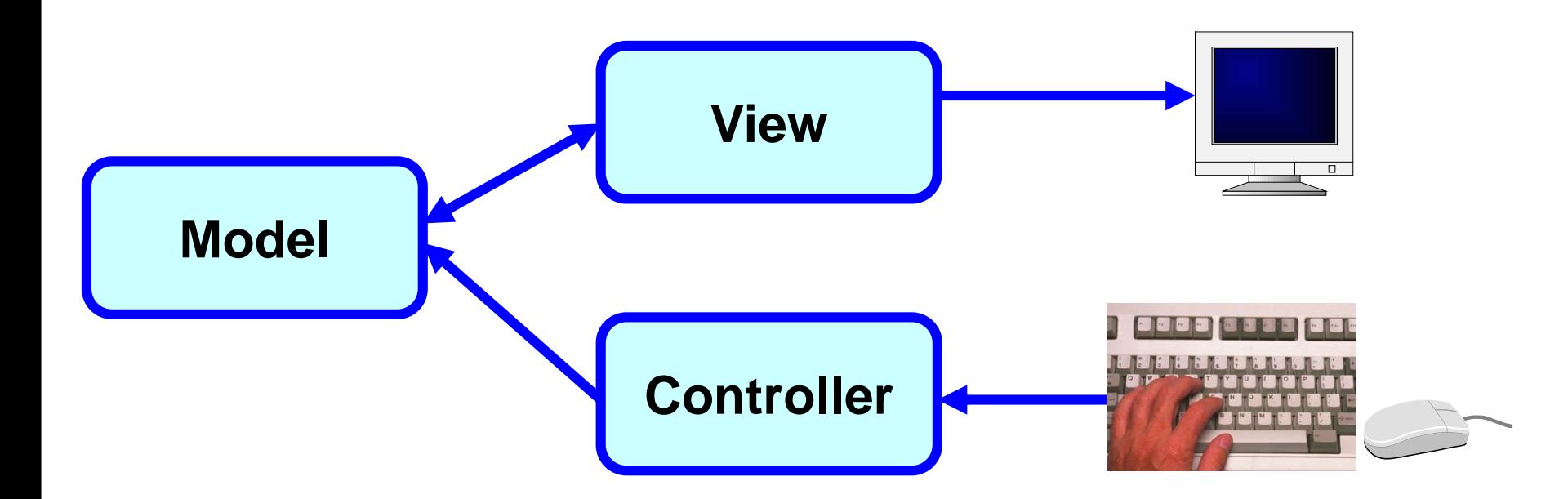

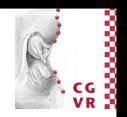

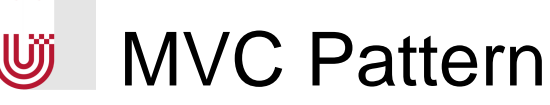

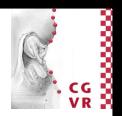

- Model
	- Daten und Funktionalität des Programms
	- **Schnittstellen für Zugriff und Aktualisierung von Daten**
	- Unabhängig von View und Model => bessere Portierbarkeit und Wartung
- View
	- Visuelle Repräsentation der Daten
	- Vorteil: Mehrere Views des gleichen Models gleichzeitig
	- Wenn das Model aktualisiert wird, werden die Views darüber informiert, dass neue Daten vorliegen (und können auch aktualisiert werden)
- **Controller** 
	- **Der Benutzer interagiert direkt mit dem Controller Model**
	- Interpretiert Hardware-Input (z.B. Maus, Keyboard,...)
	- Schnittstellen für Kommunikation mit dem Model
	- **Indirekte Kontrolle über den View**

**GUI**

**GUI**

**GUI**

**Model**

# Was gibt der View aus und der Benutzer ein?

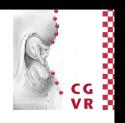

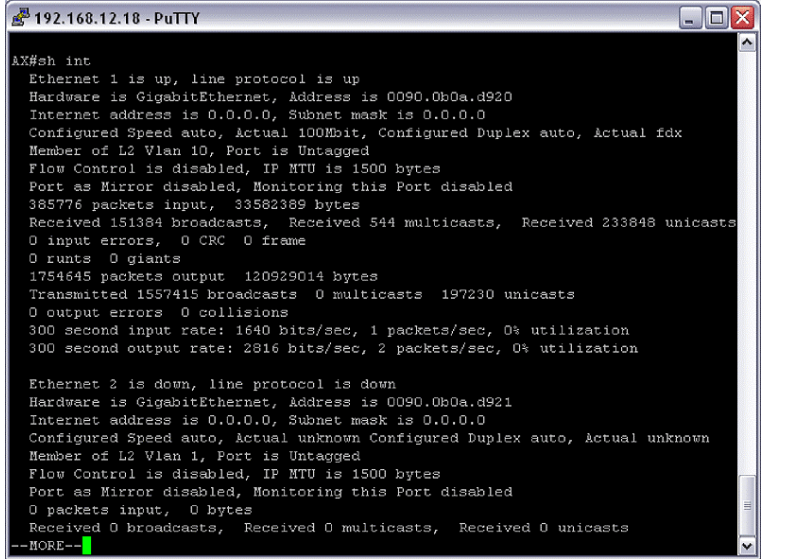

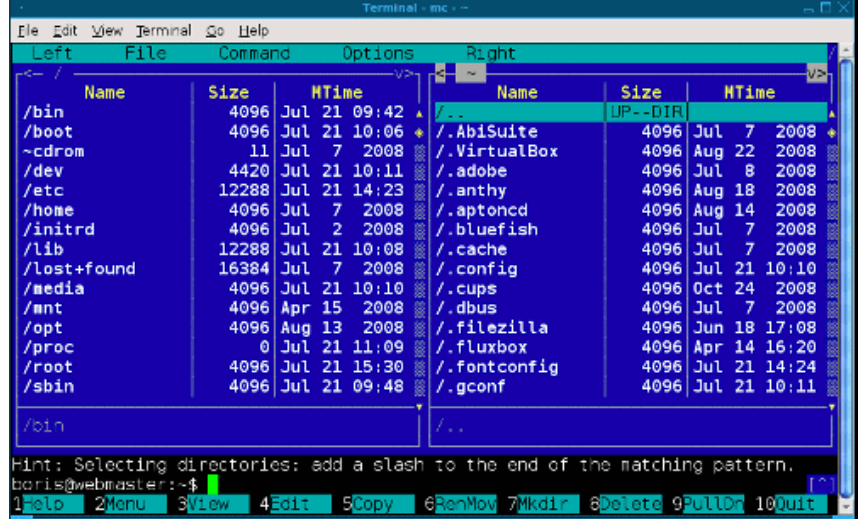

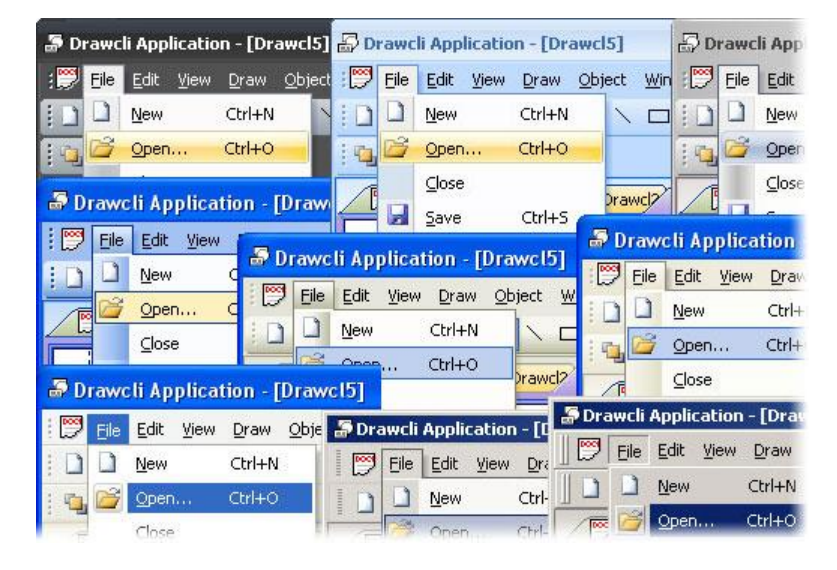

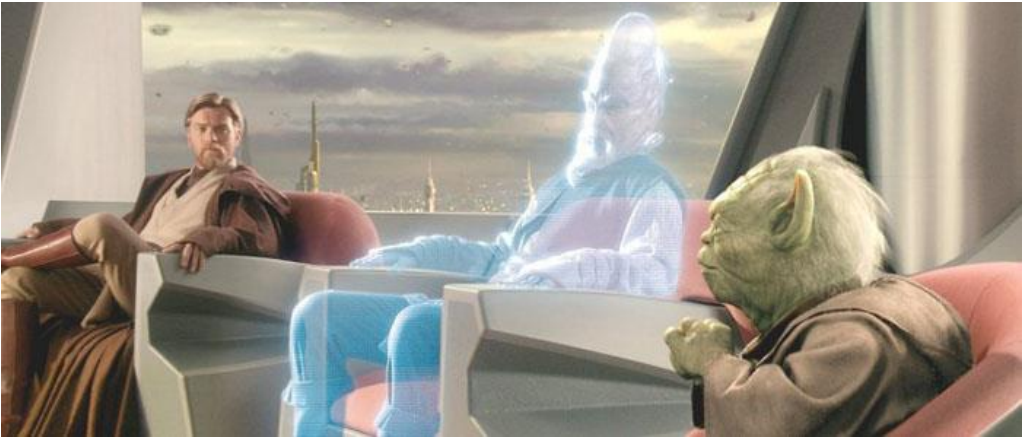

Bremen

U

#### Bremen U

### Definition: User Interface

- The user interface, in the industrial design field of human– machine interaction, is the space where interactions between humans and machines occur. The goal of this interaction is to allow effective operation and control of the machine from the human end, whilst the machine simultaneously feeds back information that aids the operators' decision making process.
- A user interface provides means of:
	- Input, allowing the users to manipulate a system
	- Output, allowing the system to produce the effects of the users' manipulation.

*wikipedia.org*

■ Human-computer interaction (HCI) is a discipline concerned with the design, evaluation and implementation of interactive computing systems for human use and with the study of major phenomena surrounding them

> ACM SIGCHI (Association of Computing Machinery, Special Interest Group for Human-Computer Interaction)

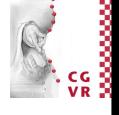

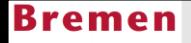

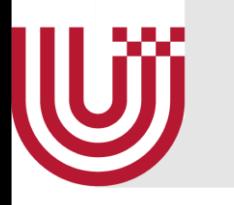

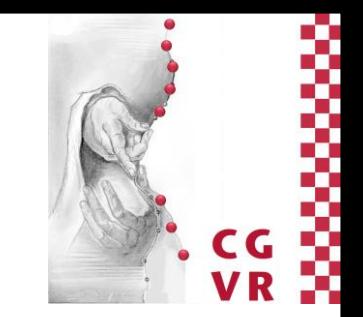

# Kurze Geschichte der Computer UIs

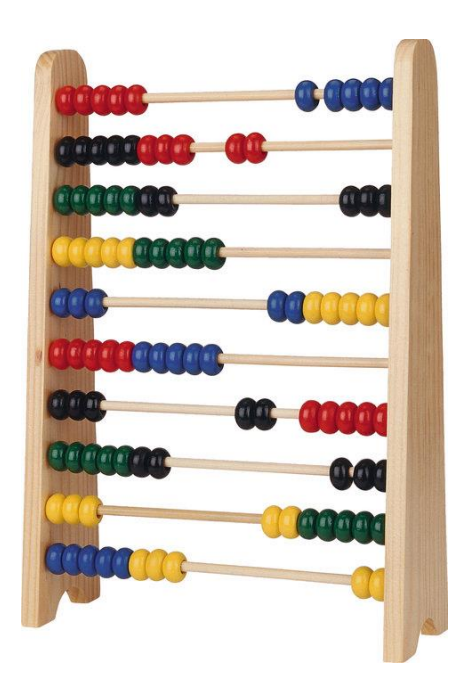

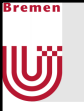

#### Die 1950er

- **Einführung von Command-line interfaces (CLIs)** 
	- **Benutzer muss sich Computereigene Befehle merken**
	- Und per Keyboard eintippen

```
Current date is Tue 1-01-1980
Enter new date:
Current time is 7:48:27.13
Enter new time:
The IBM Personal Computer DOS
Version 1.10 (C)Copuright IBM Corp 1981, 1982
A>dir⁄w
Command
        COM
                FORMAT
                         COM
                                 CHKDSK
                                          COM
                                                 SYS
                                                           COM
                                                                  DISKCOPY COM
DISKCOMP COM
                COMP
                         COM
                                                 MODE
                                                           COM
                                 EXEZBIN
                                          EXE
                                                                  EDL IN
                                                                            COM
DEBUG
         COM
                LINK
                                 BASIC
                                          COM
                                                 BASICA
                                                           COM
                         EXE
                                                                  ART
                                                                            BAS
SAMPLES
        BAS
                MORTGAGE BAS
                                 COLORBAR BAS
                                                 CALENDAR BAS
                                                                  MUSIC
                                                                            BAS
DONKEY
         BAS
                CIRCLE
                                 PIECHART BAS
                                                 SPACE
                                                                  BALL
                                                                            BAS
                         BAS
                                                           BAS
COMM
         BAS
       26 File(s)A>dir command.com
Command Com
                 4959
                        5 - 07 - 82 12:00p1 File(s)A>
```
DOS screen from 1980:<http://osxbook.com/book/bonus/ancient/vpc/images/dos1x.gif>

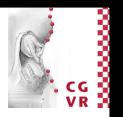

## 1968: Neue Eingabgegeräte

- **Doug Engelbart präsentiert das NLS, eine System welches erstmals** eine Maus verwendet
	- Da es noch keine GUIs gab, wurde sie aber zunächst wenig beachtet

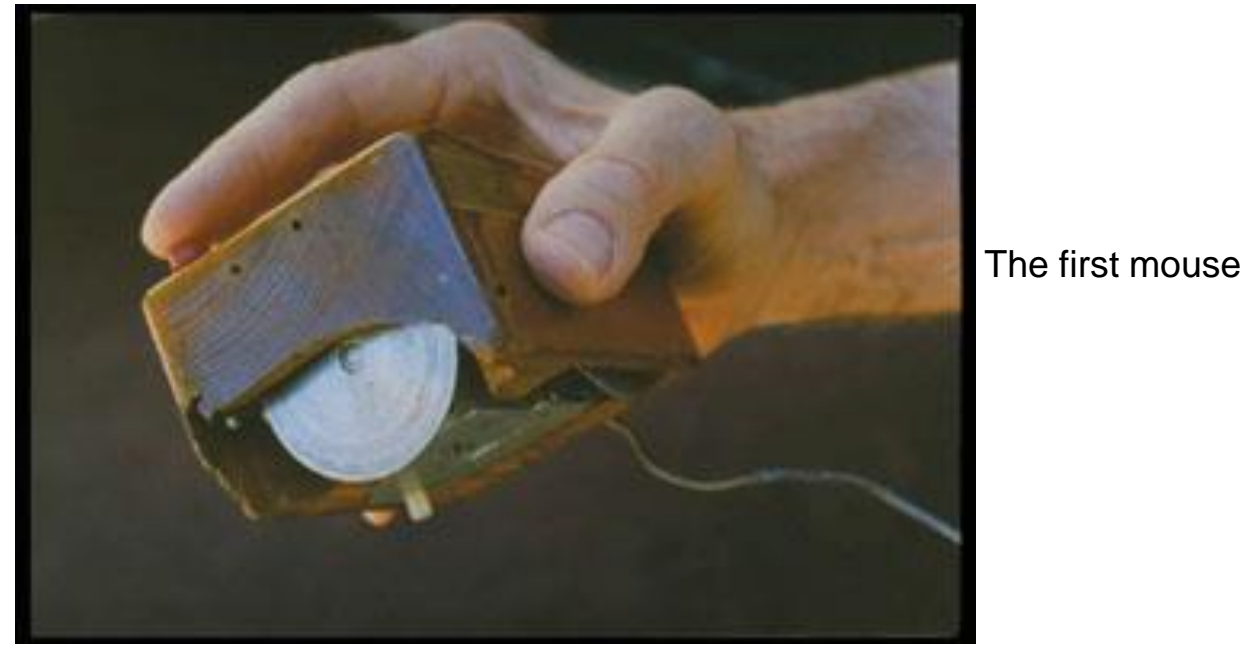

<http://en.wikipedia.org/wiki/File:Firstmouseunderside.jpg>

**W** 

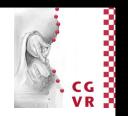

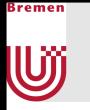

#### 1970er: Erste GUIs

- 1973 Wissenschaftler am Xerox PARC entwickeln ersten Computer mit GUI: Xerox Alto
	- **Kommerziell kein Erfolg, da zu** teuer, kaum Programme und das UI war nicht perfekt
	- **1979: Steve Jobs besucht Xerox**

"I felt like one of the Mongol hoards coming to loot and plunder a bunch of defenseless villagers." – Steve Wozniak in *Pirates of Silicon Valley*

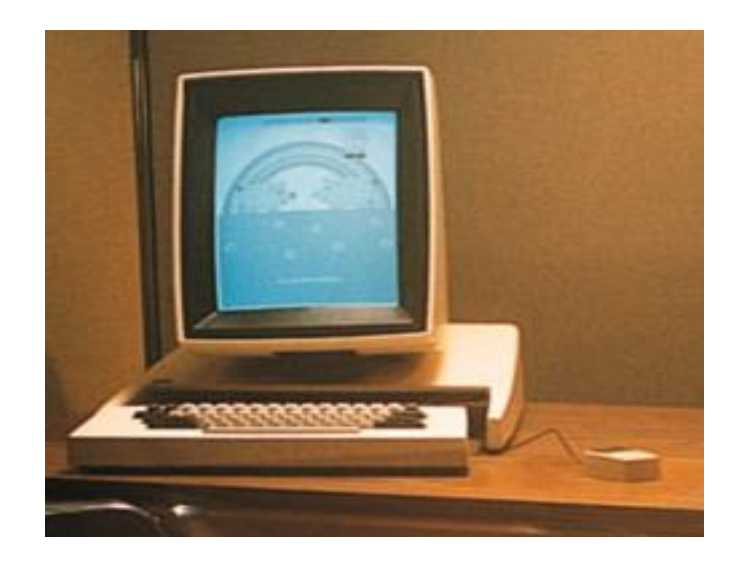

Image:<http://toastytech.com/guis/altosystem.jpg>

#### 1980er: Text-User-Interfaces

- 
- Vorläufer modernder GUIs, Tastaturkürzel, Navigation mit einzelnen Tasten statt komplexer Befehle

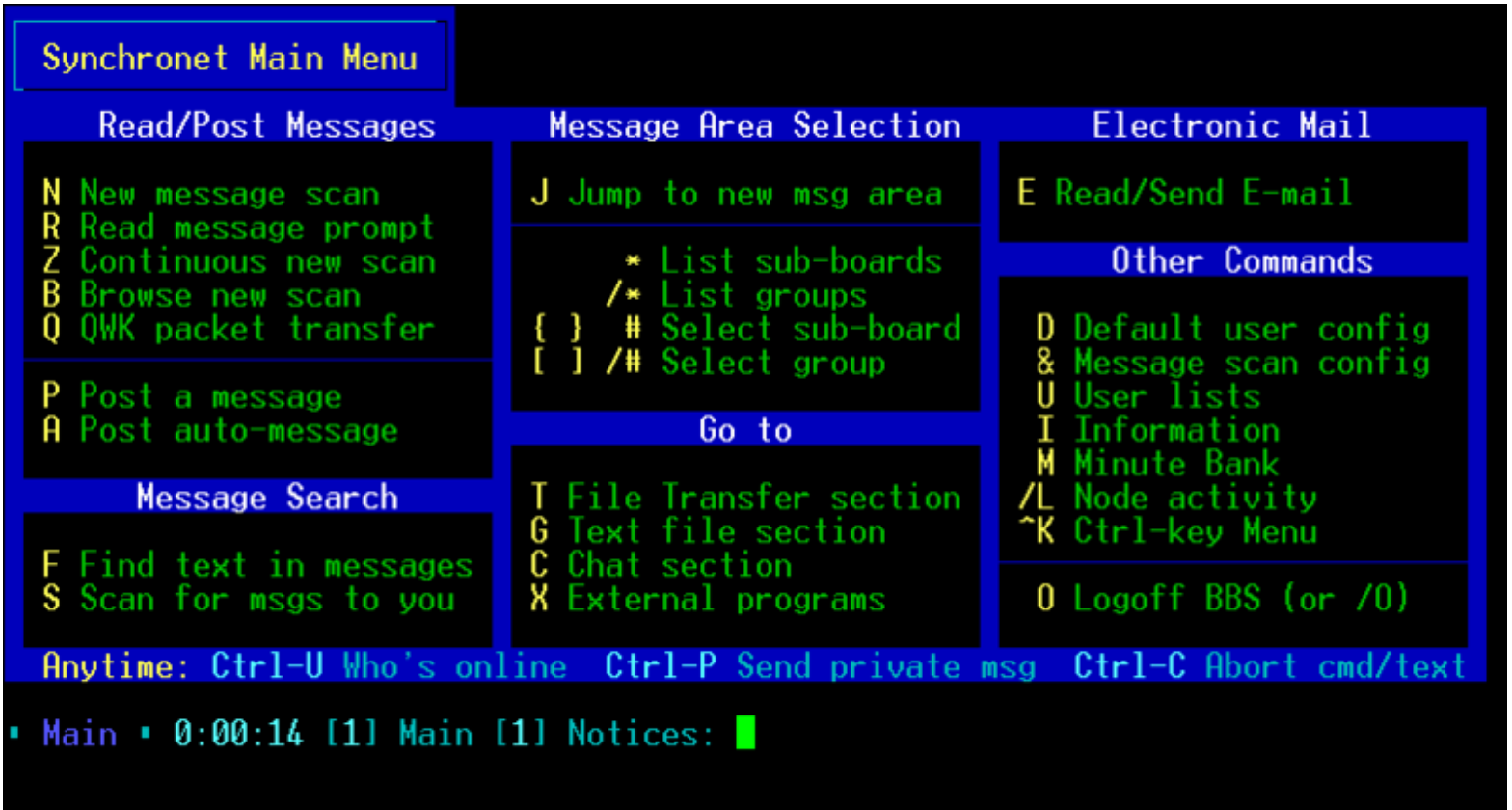

[http://en.wikipedia.org/wiki/Text\\_user\\_interface](http://en.wikipedia.org/wiki/Text_user_interface)

Bremen

**W** 

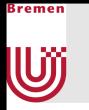

#### 1981:Xerox Star

- GUI mit WYSIWYG
	- **Kommerzieller Fehlschlag (25000 Einheiten verkauft)**
	- Kosten \$16K
	- **1 Minute um ein Textdokument abzuspeichern**

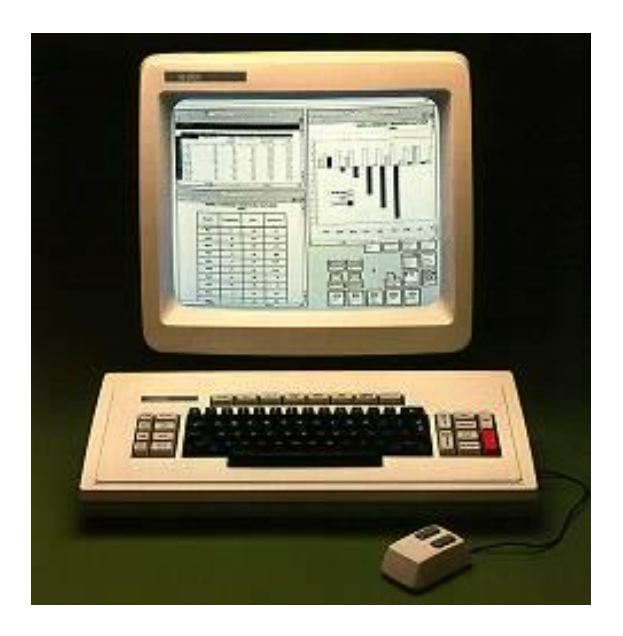

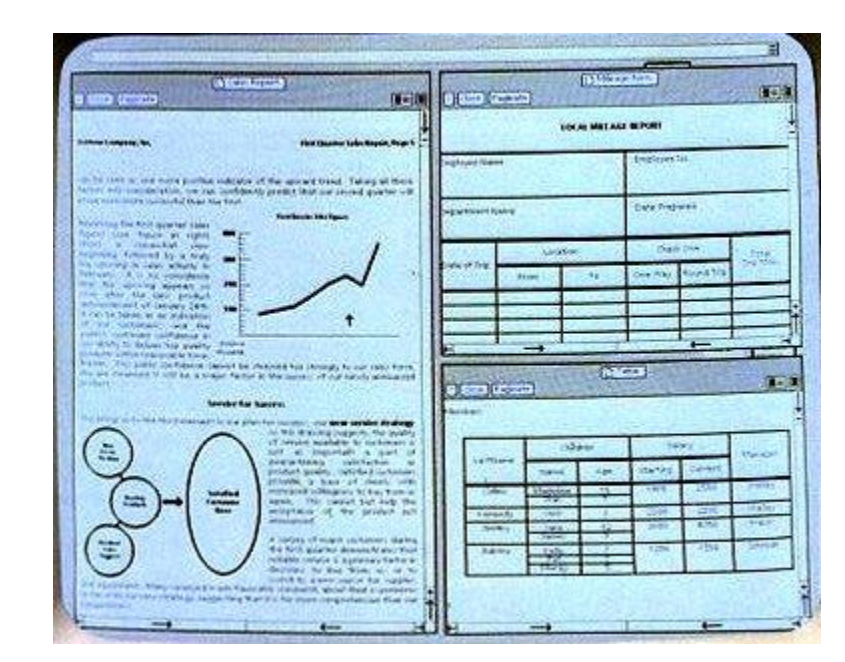

#### Image: <http://toastytech.com/guis/star.html>

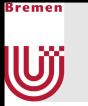

#### 1983: Apple Lisa

- Viele Entwickler von Xerox wechselten zu Apple
	- Kommerziell nicht erfolgreich

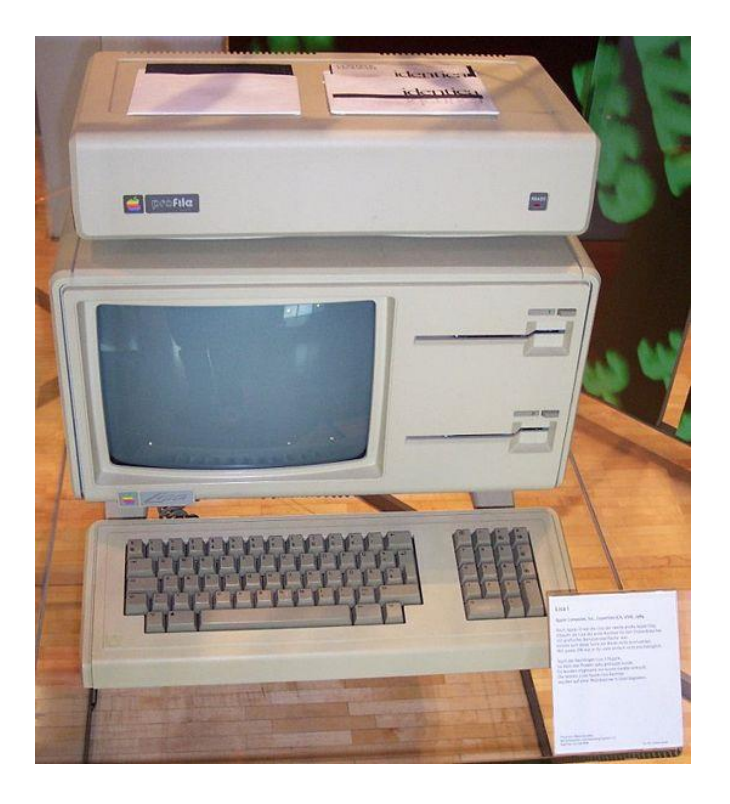

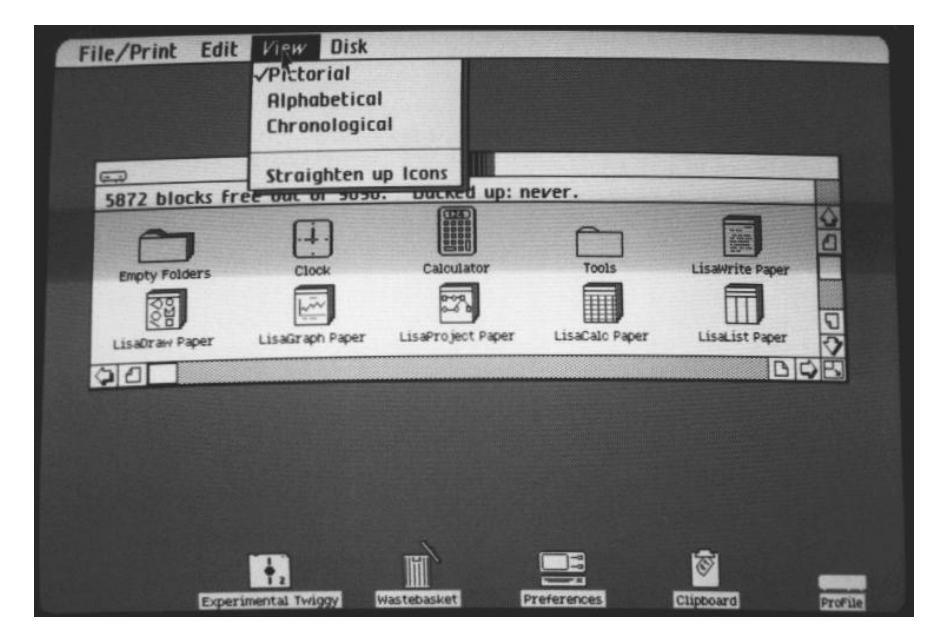

Images: [http://en.wikipedia.org/wiki/File:Apple\\_Lisa.jpg](http://en.wikipedia.org/wiki/File:Apple_Lisa.jpg) <http://toastytech.com/guis/lisaos1LisaTour.html>

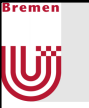

#### 1980er: Apple

- 1984: Apple Macintosh
	- Machte GUIs populär
	- Werbung während des Super Bowl (bis dahin teuerster Werbespot)
- **1987: Apple Macintosh II** 
	- **Farbiger Monitor**
- **1989: NextStep** 
	- **Basiert auf BSD und Objective-C**

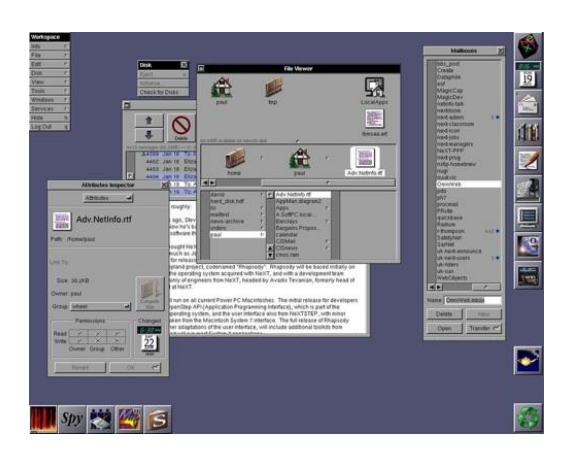

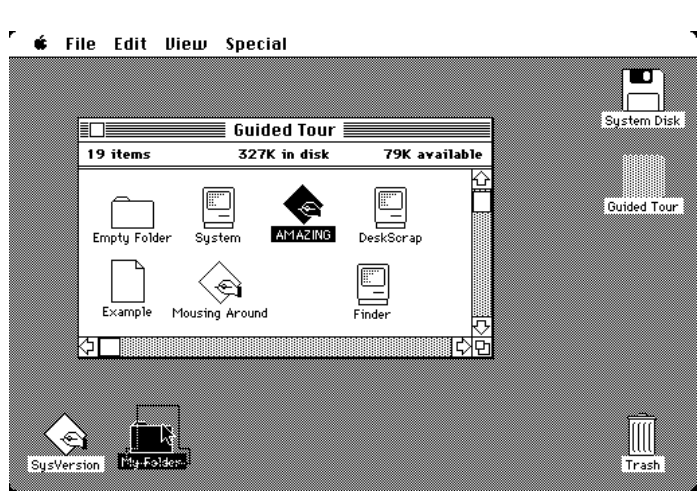

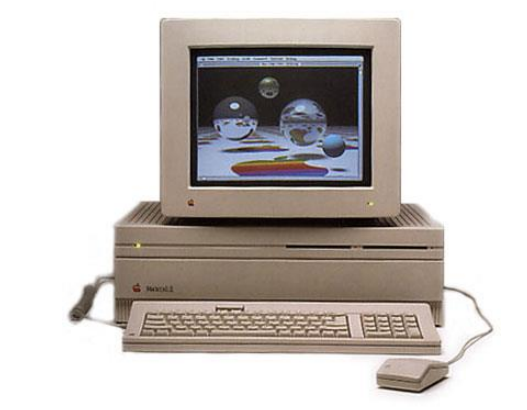

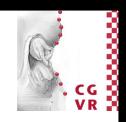

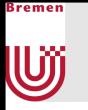

#### 1980er: MS Windows

- 1985: Windows 1.0 als GUI-Aufsatz für DOS
	- **Keine überlappenden Fenster**
- **1987: Windows 2.0** 
	- **Uberlappende Fenster**
- **1992: Windows 3.1** 
	- True Type Fonts
	- **Standardisierte Dialogboxen**

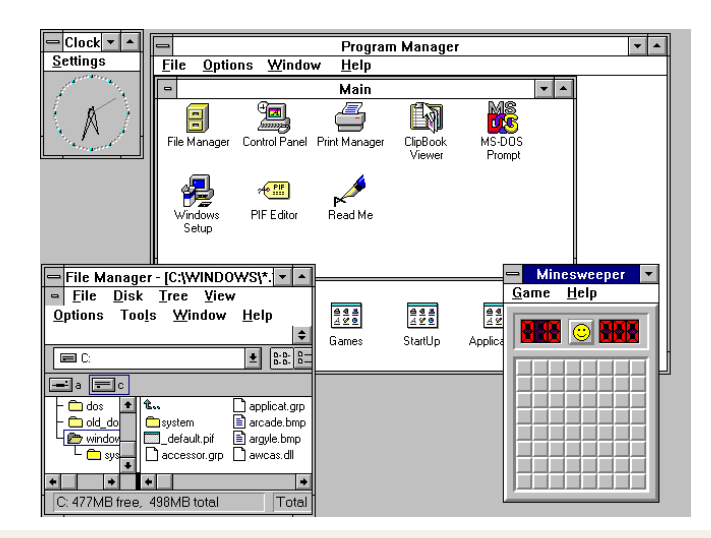

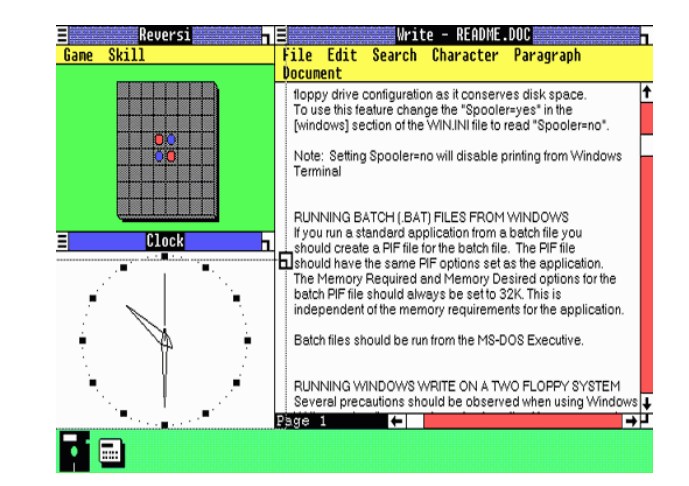

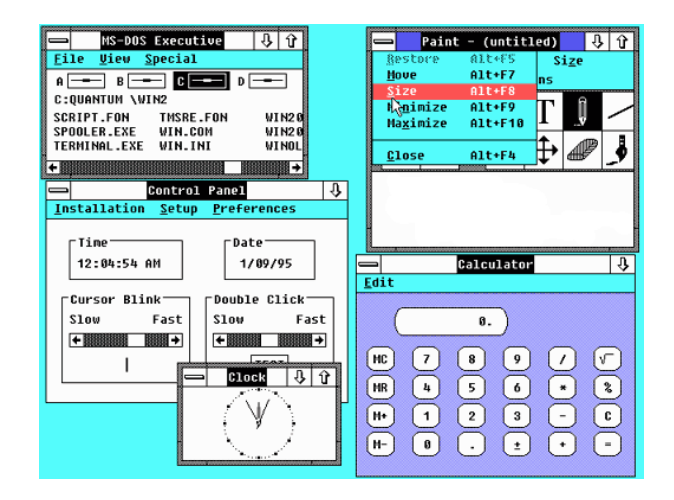

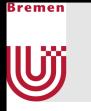

#### 1980er: Andere Systeme

- **1984: X Window System** 
	- Hardware-unabhängige Plattform und Netwerkprotokoll für GUI-Entwicklung auf UNIX-Systemen −′ଫି− anual Browse

**1988: OS/2** 

Zusammenabeit von IBM und Microsoft

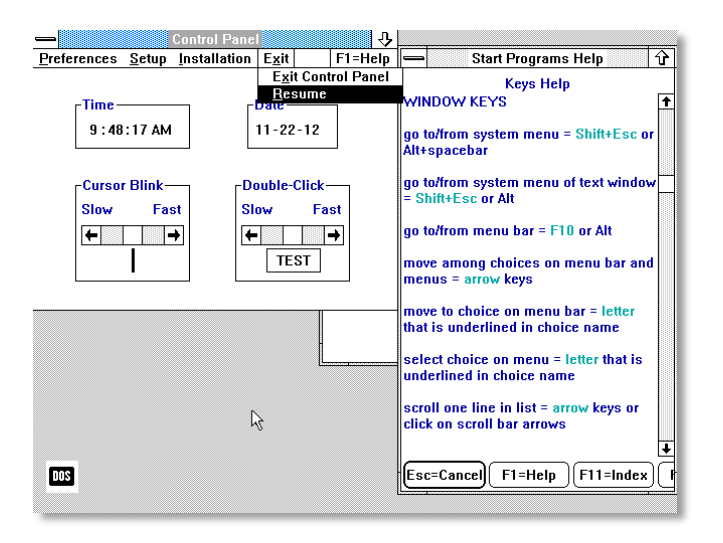

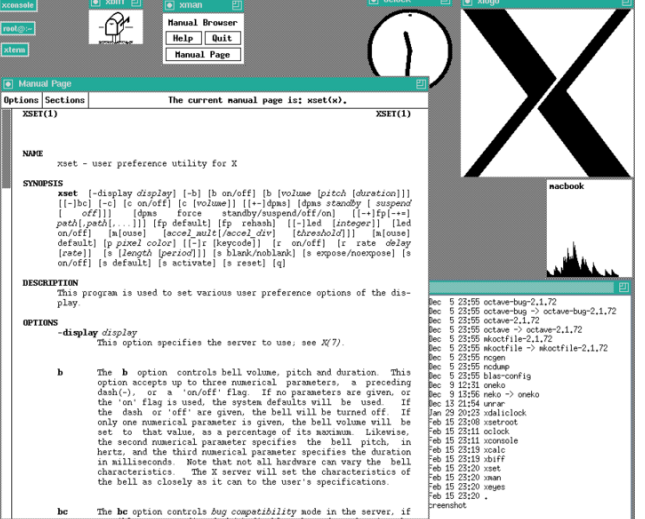

"I believe OS/2 is destined to be the most important operating system, and possibly program, of all time." – Bill Gates (1987)

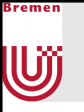

#### 1990er

- **1993: Windows NT** 
	- 32-Bit OS, benötigt keinen DOS-Unterbau mehr
	- Checkboxen, Drop-Down-Listen
- **1995: Windows 95** 
	- 32-Bit, geringere Hardwareanforderungen als NT
- **1998: Windows 98** 
	- Web-Integration mit Internet Explorer

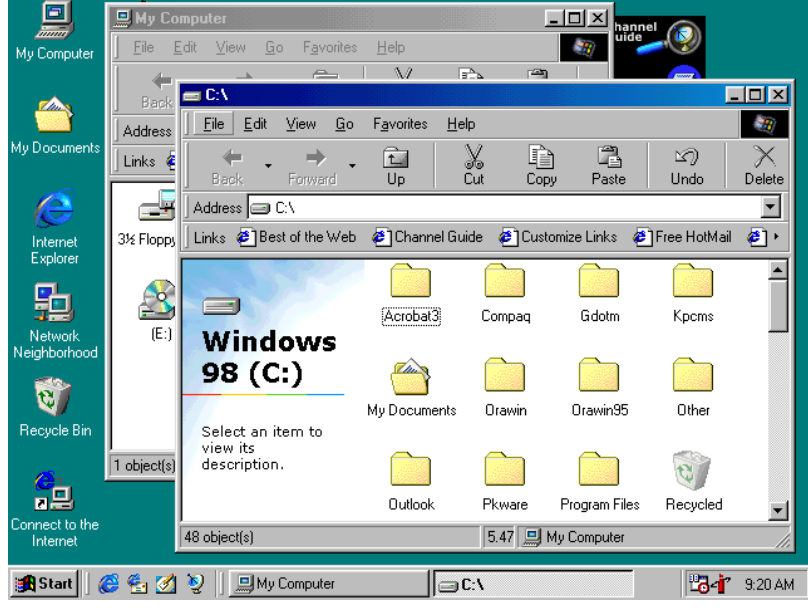

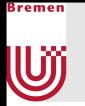

#### 2000er: Eye Candy

- 2001: Windows XP
	- **Produktaktivierung**
- **MacOS X** 
	- BSD-Kern

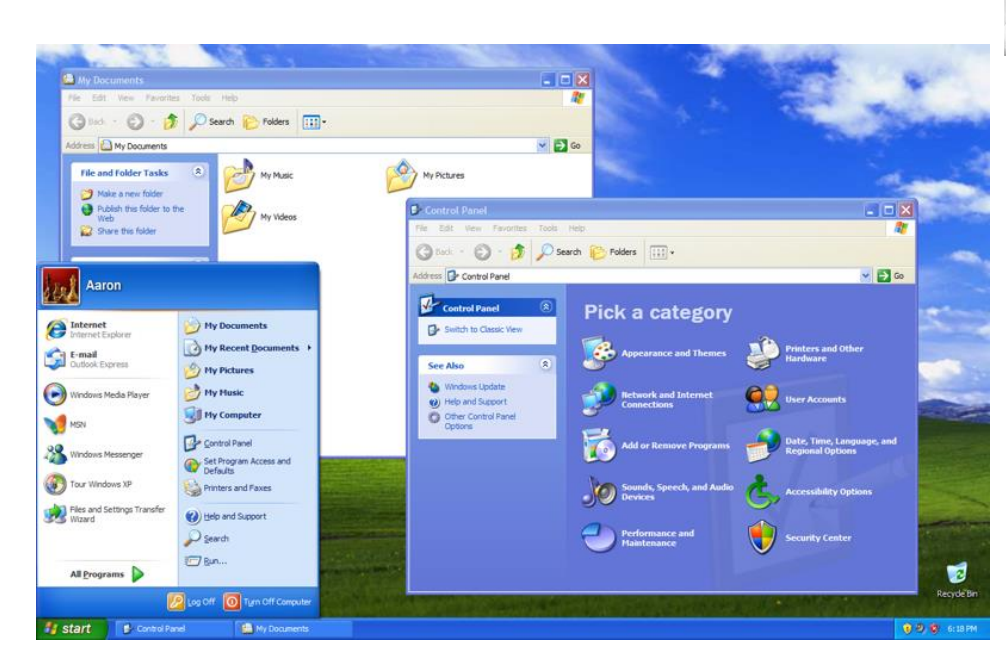

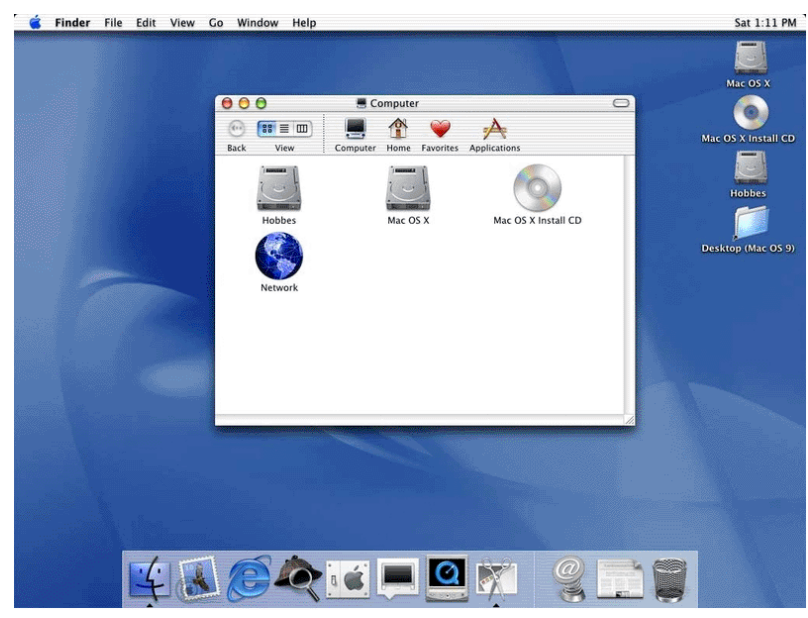

## 2000er: Beyond the Desktop

- **2007: Apple Iphone** 
	- **Macht Smartphones mit Touch-**Interface popular
- **2008: Google gibt Android frei**
- 2010: iPad

U

- Macht Tablets populär
- **2012: Microsoft versucht mit** Windows 8 eine einheitliche Oberfläche für Mobilgeräte und Desktop-PCs zu etablieren
	- Nicht sehr erfolgreich

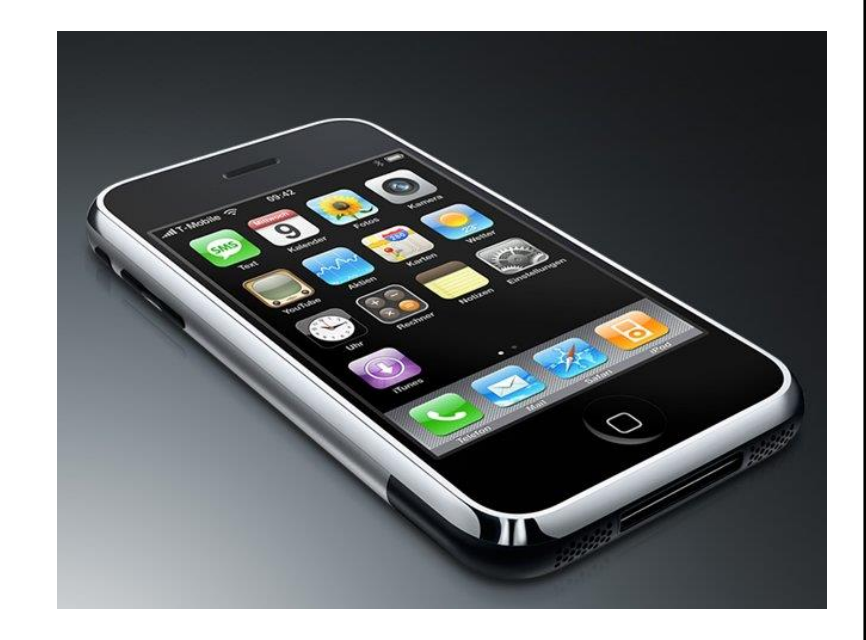

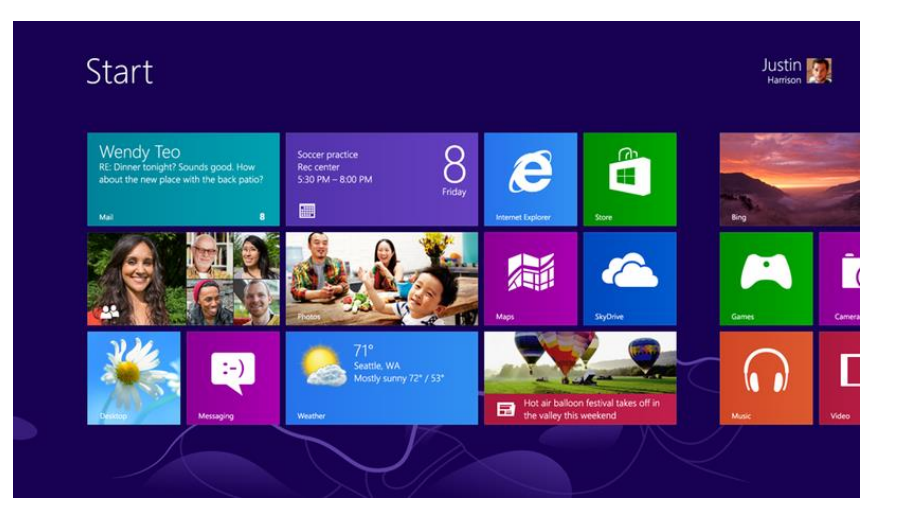

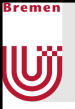

#### **Heute**

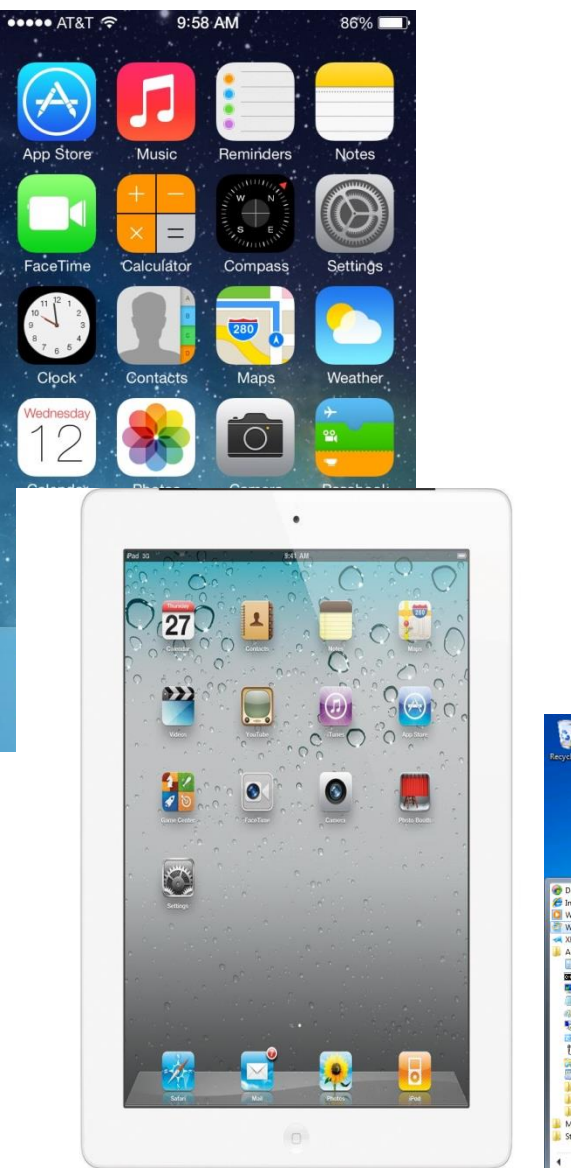

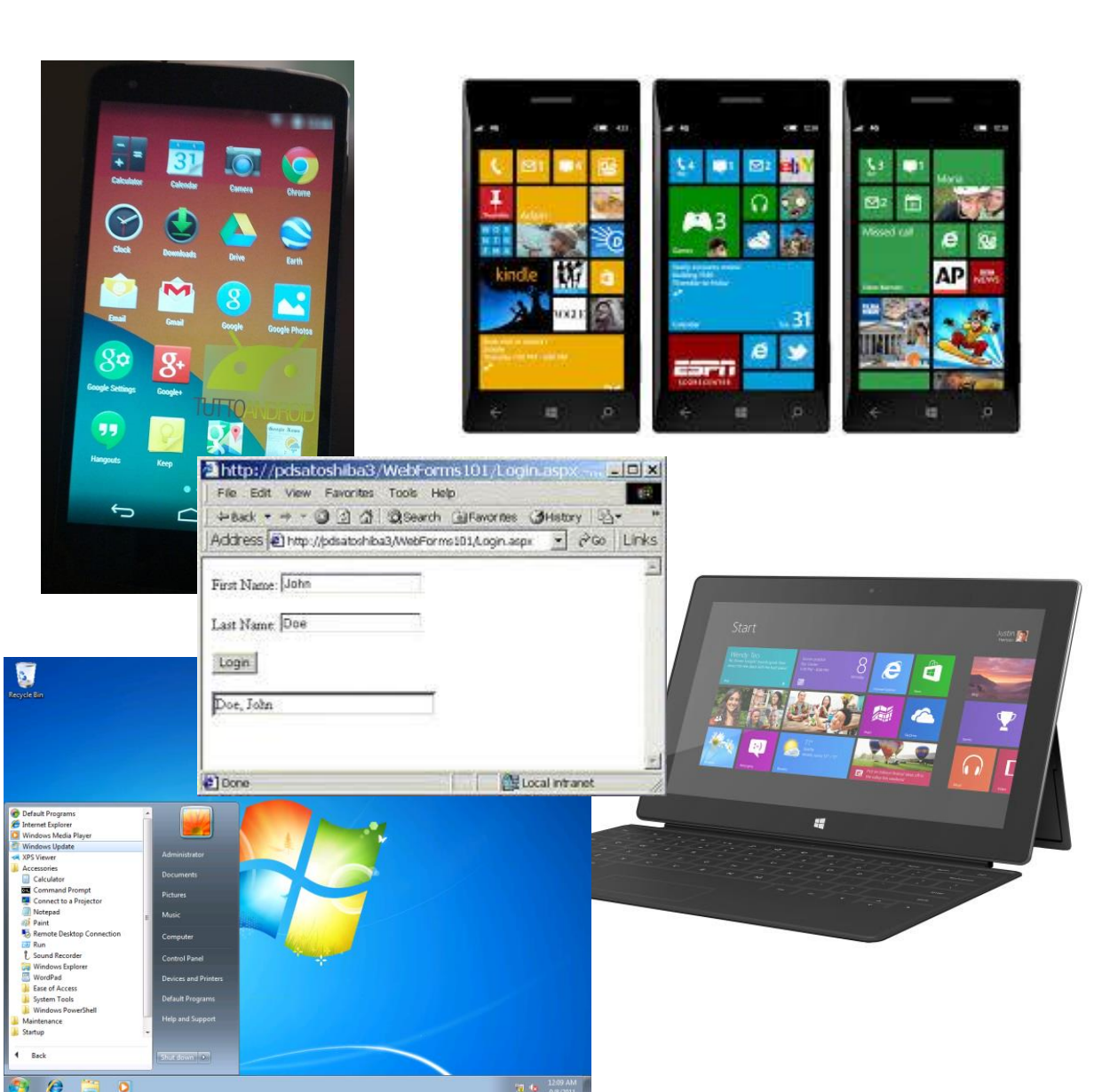

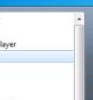

**Bremen** 

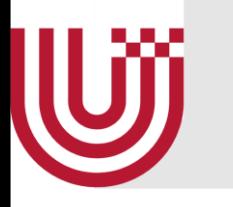

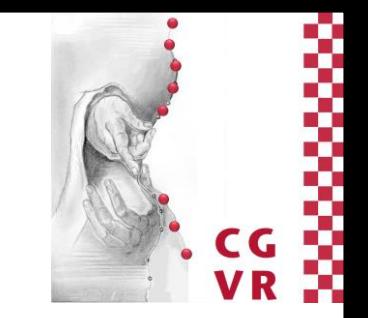

# GUI-Design Grundlagen

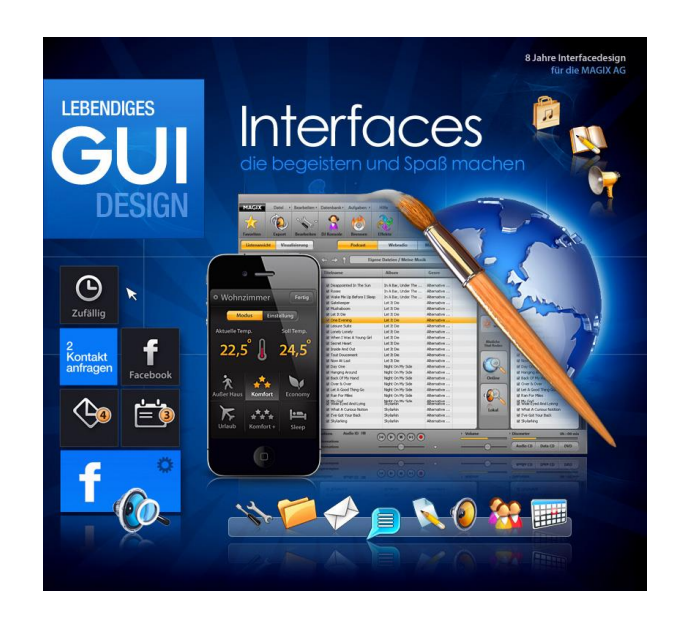

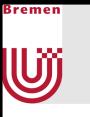

#### **Definition**

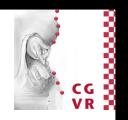

 Grafische Benutzeroberfläche oder auch grafische Benutzerschnittstelle (GUI von englisch graphical user interface) bezeichnet eine Form von Benutzerschnittstelle eines Computers. Sie hat die Aufgabe, Anwendungssoftware auf einem Rechner mittels grafischer Symbole, Steuerelemente oder auch Widgets genannt, bedienbar zu machen.

Wikipedia.org

#### Gute GUIs sind wichtig!

Confusion over Palm Beach County Ballot

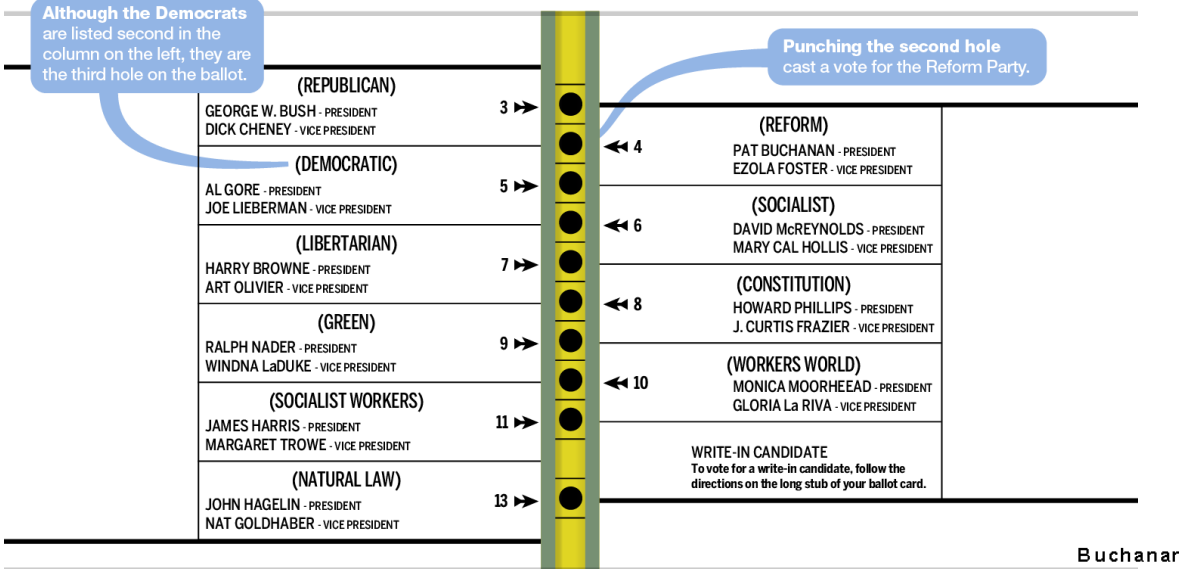

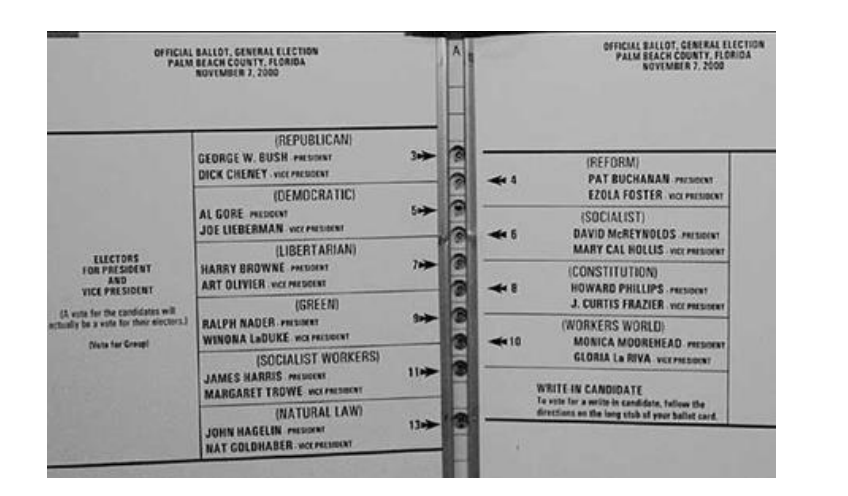

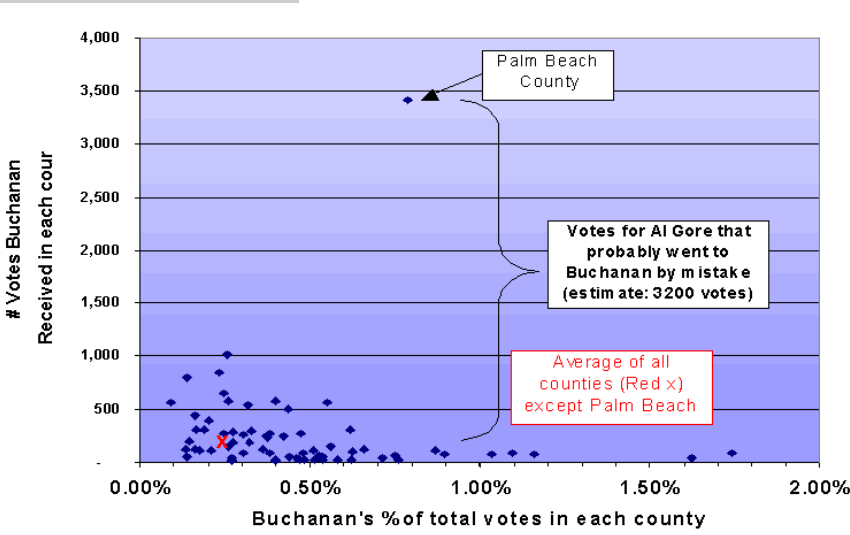

Buchanan Votes by County in Florida

Bremen

U

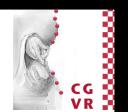

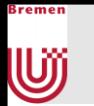

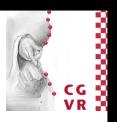

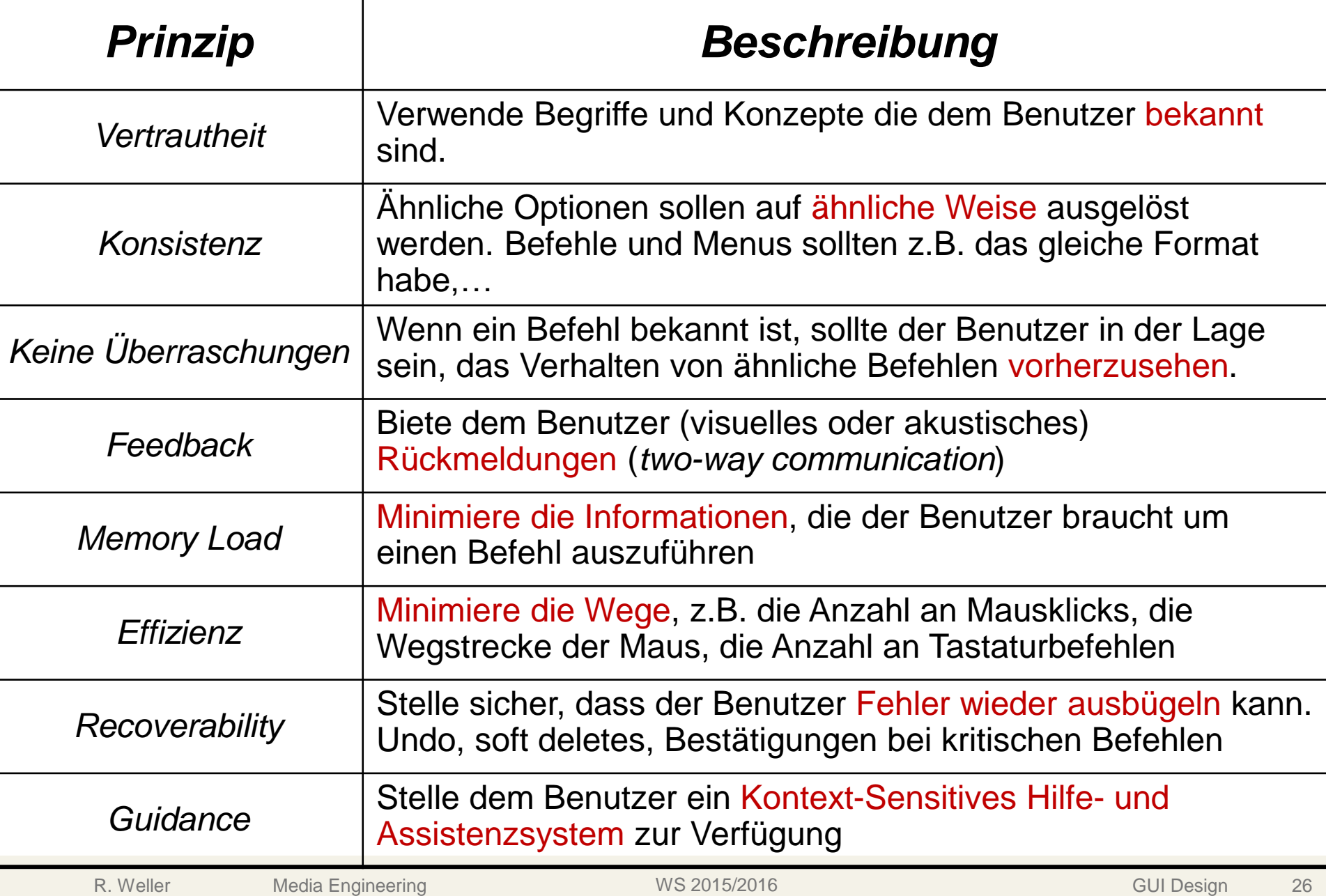

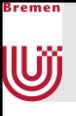

#### GUI-Elemente

- **Kommandozeile**
- WIMP (Windows, Icons, Menus, Pointers)
	- **I** Icons
	- **Menus**
	- **Mauszeiger**
- **Message-Boxen**

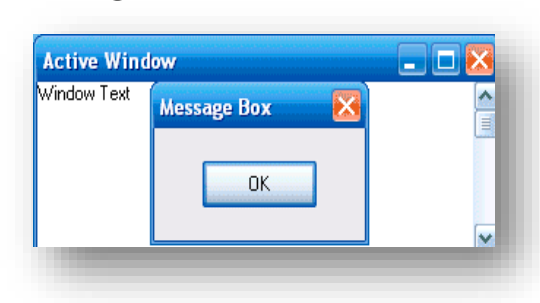

- **Eingabemasken** 
	- Textfelder, Buttons, Checkboxen, Drop-Down-Listen,…

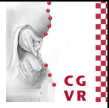

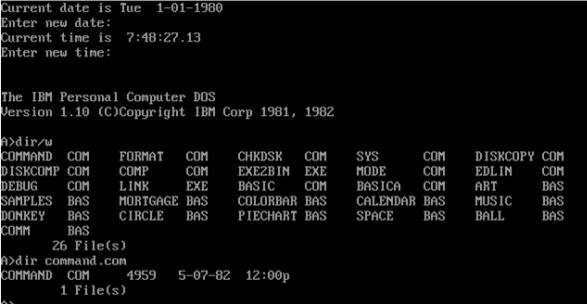

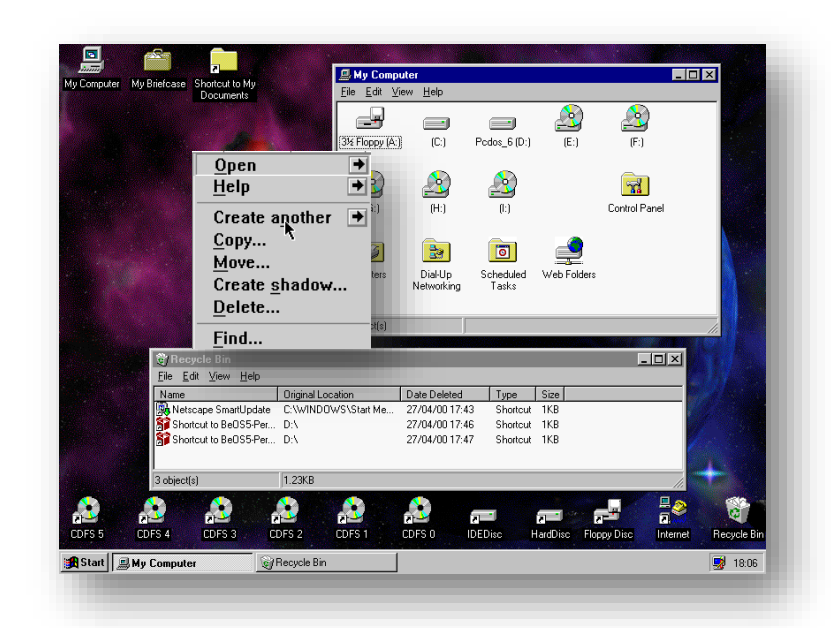

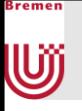

#### Interaktions-Metaphern

- **Kommandozeile**
- **Eingabemasken**
- **Menu-Selektion**
- **Direkte Manipulation**
- **Natürliche Sprache** 
	- **Per Texteingabe**
	- **Per Spracheingabe**

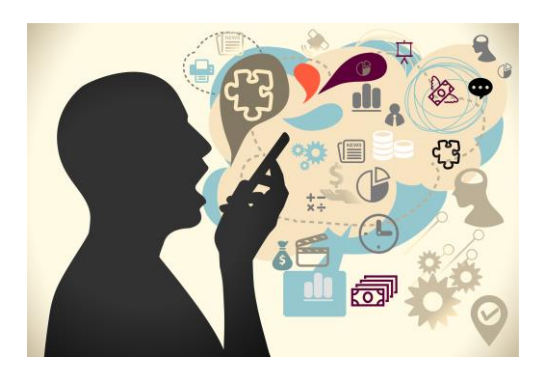

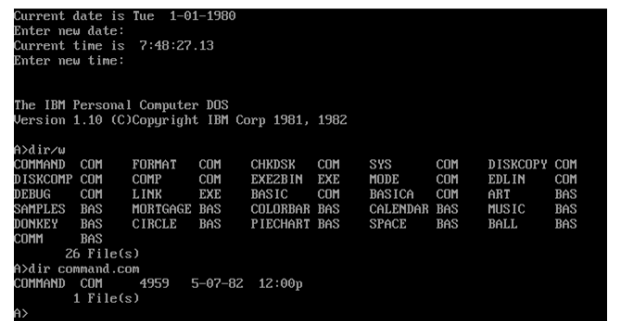

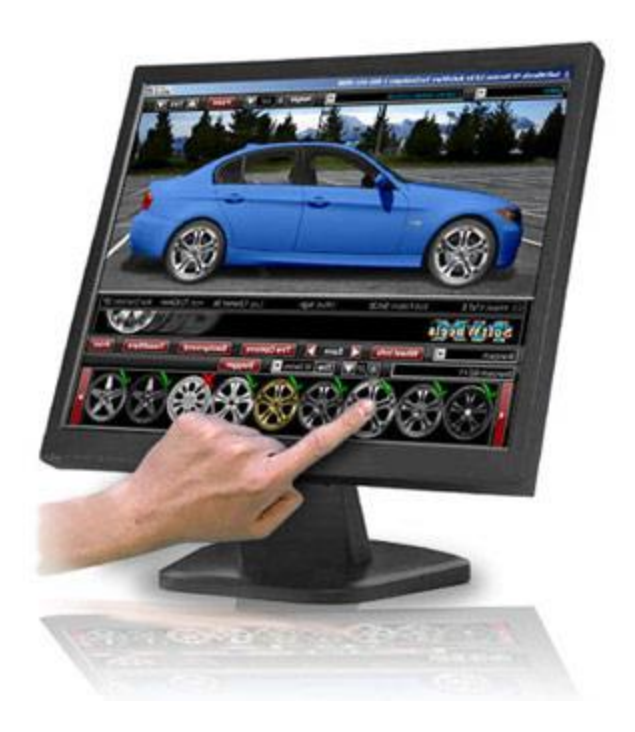

#### Bremen UÏ

# Interaktions-Metaphern: Kommandozeile

- Vorgehen
	- **Befehle werden, oft mit Optionen, in** Kommandozeile eingegeben
- Vorteil:
	- **Flexibel**
	- Automation durch Skripte möglich
	- Gut für Interaktionen über Netzwerke geeignet
- Nachteile
	- Steile Lernkurve durch Einstudieren der Befehle
	- **Fehlermeldungen und Hilfe schwierig**
	- Wird von unerfahrenen Benutzern kaum angenommen

![](_page_28_Picture_90.jpeg)

#### Bremen **W**

# Interaktions-Metaphern: Eingabemasken

- Vorgehen
	- Vordefinierte Maske muss ausgefüllt werden
- Vorteil:
	- Vereinfacht Dateneingabe, Optionen vorgegeben
	- **Kaum Vorkenntnisse notwendig, Unerfahrene** Benutzer werden geführt
- Nachteile
	- **Unflexible**
	- Kann je nach Aufgabe komplex und unübersichtlich werden

![](_page_29_Picture_80.jpeg)

![](_page_30_Picture_0.jpeg)

# Interaktions-Metaphern: Menu-Selektion

- Vorgehen
	- Auswahl durch (verschachtelte) Menus
- Vorteil:
	- Gut für Neulinge oder Gelegenheitsnutzer
	- Bei Einbinden von Shortcuts auch für Experten geeignet
	- **Kein Auswendiglernen von Befehlen notwendig**
	- **Strukturiertes Vorgehen**
- Nachteile
	- **Zu viele Menus und Verschachtelungen können schnell** komplex werden
	- Zu langsam für regelmäßige Nutzer
	- Auf kleinen Displays eventuell Platzprobleme
	- Logische Verknüpfungen (und/oder) nicht abbildbar

![](_page_30_Picture_14.jpeg)

![](_page_31_Picture_0.jpeg)

# Interaktions-Metaphern: Direkte Manipulation

![](_page_31_Picture_2.jpeg)

- Vorgehen
	- **Z.B. Drag-und-Drop**
- Vorteil:
	- **Leicht zu lernen**
	- **Intuitive, visuelle Repräsentation des Tasks**
- Nachteile
	- Auf kleinen Displays Platzprobleme
	- Schwieriger zu Programmieren
	- Schlecht zu automatisieren
	- Relativ langsam
	- Schwierig, die richtige Metapher zu finden

![](_page_31_Picture_14.jpeg)

![](_page_32_Picture_0.jpeg)

# Interaktions-Metaphern: Spracheingabe

- **Vorgehen** 
	- **Selbsterklärend**
- Vorteil:
	- **-** Intuitiv
	- Auch für Geräte ohne Display
- **Nachteile** 
	- **Schwieriger zu Programmieren**
	- Schlecht zu automatisieren
	- Robustheit der Spracherkennung ist heute noch nicht soweit

![](_page_32_Picture_12.jpeg)

## Die ideale GUI (reviseted)

![](_page_33_Picture_1.jpeg)

- **The bad News: Es gibt sie nicht**
- Abhängig von Parametern wie
	- **Erfahrung der Benutzer**
	- Vorwissen der Benutzer
	- Aufgabe

رُقا

- **Vorgaben des (Betriebs-) Systems**
- Eingabegeräte
- Ausgabegeräte
- …
- **Oft sich widersprechende Anforderungen**
- Also: GUI-Engineering
	- **Ähnlich wie Requirements Engineering**

![](_page_33_Picture_14.jpeg)

![](_page_33_Picture_15.jpeg)

#### User-Centered GUI-Design Process

- Analyse der Nebenbedingungen
- **Analyse der Benutzer**
- Analyse der darzustellenden Daten
- **Definition der Funktionalität**
- **Definition der Usability-Anforderungen**

**Das sollte eigentlich schon alles im Pflichtenheft** stehen oder aus dem Requirements Engineering bekannt sein

}remer

U

![](_page_34_Picture_11.jpeg)

## User-Centered GUI-Design Process (cont)

- **GUI-Design inklusive Hilfesystem und** Dokumentation
	- **Immer mehrere Alternativen bedenken**
	- Evaluieren und iterieren
- **Prototyp erstellen und testen** 
	- Evaluieren und iterieren
- **Implementation der endgültigen Anwendung** 
	- Evaluieren und iterieren

![](_page_35_Figure_9.jpeg)

U

![](_page_36_Picture_0.jpeg)

# Design und Prototyping

- **Herausforderung:** 
	- Schnell Ideen realisieren
	- **Schnell und viele Änderungen vornehmen**
	- Viel mit anderen darüber sprechen
- $\Rightarrow$  Schnelle, billige, flexible Methode notwendig
- Design-Paradoxon:
	- Man kann ein Design nur evaluieren und verbessern, wenn es implementiert ist
	- Wenn es erst mal implementiert ist, ist es schwierig was zu ändern

![](_page_37_Picture_0.jpeg)

### Wege aus dem Design-Paradoxon: Sketches & Mock-Ups

![](_page_37_Picture_2.jpeg)

- **Skizzen mit Stift und Papier**
- Gut geeignet für Brainstorming
	- Nebenbei: Brainstorming ist eigentlich keine sonderlich geeignete Kreativtechnik
- **Fokus auf High-Level Design** 
	- **Kein verlieren in Details & Eye Candy**
- Schnell und billig
- Problem
	- Nicht so gut geeignet für dynamische Konzepte
	- **Uberhaupt wird zeitliches Verhalten nicht abgebildet**
	- **Management versteht es nicht**

![](_page_37_Picture_13.jpeg)

## Beispiele Sketches & Mock-Ups

![](_page_38_Picture_1.jpeg)

![](_page_38_Figure_2.jpeg)

**Figure 7-5** Clockwise, from top: a menu bar, a scrollbar indicator, a scrollbar, a secondary menu, and opening contents. After Kirsten Pielstrom.

![](_page_38_Picture_4.jpeg)

(Drei Versionen eines Handheld-Controllers auf Holzblock)

U

![](_page_39_Picture_0.jpeg)

# Storyboarding

- **Abbilden von zeitlichen Veränderungen**
- Walkthrough durch das System
	- Gezeichnete Sequenz von Diagrammen
	- **EXEC** Zeigt Design und Funktionalität
	- Zeigt zwar nicht die Übergänge, aber zumindest den Zustand zu entscheidenden Zeitpunkten

![](_page_39_Picture_7.jpeg)

**- Ähnlich den Szenarien beim Requirements Engineering** 

![](_page_39_Picture_12.jpeg)

# Weitere Design und Prototyping - Methoden

- **Low-fidelity Techniken** 
	- **Textuelle Beschreibung**
	- **Papier Sketches**

<u>Ujj</u>

- **Schneiden, kopieren,** & kleben
- **Interaktive Prototyping**werkzeuge
	- **Zeichenprogramme**
	- **HTML, Visual Basic,** HyperCard, Flash, etc.
	- **Simulieren auch schon** Verhalten
- GUI builders
	- Visual Studio .NET, JBuilder…

![](_page_40_Figure_11.jpeg)

![](_page_40_Picture_12.jpeg)

#### }remen UÏ

# Wann verwendet man welche Methode?

![](_page_41_Picture_2.jpeg)

![](_page_41_Figure_3.jpeg)

![](_page_42_Picture_0.jpeg)

# Evaluation von GUI-Designs

- **Expertenbegutachtung**
- Tests mit Benutzern
- **Interviews**
- **-Usability Labs** 
	- Eyetracker

![](_page_42_Figure_7.jpeg)

![](_page_42_Picture_8.jpeg)

#### The good News

U

- **Man muss nicht jedesmal das Rad neu erfinden**
- Es gibt schon viele Regeln und Erfahrungswerte auf die man aufbauen kann
- Viele beruhen auf Ergebnissen aus der Psychologie
	- **Kognitive Grundlagen**
	- Wahrnehmung und Verarbeitung von Informationen, Kurzeitgedächtnis, Langzeitgedächtnis, Aufmerksamkeit, Erlernen von Fähigkeiten (ACT-Theorie), Fehler

![](_page_43_Picture_7.jpeg)

#### Gestaltgesetze der Wahrnehmung

- Einfache Grundregeln für die Gestaltung visueller Medien
- **Hinweise, wie räumliche und zeitliche Anordnung wirken**

![](_page_44_Picture_4.jpeg)

Uij

Gesetz des gemeinsamen **Schicksals** 

![](_page_44_Picture_6.jpeg)

Gesetz der Ähnlichkeit

![](_page_44_Picture_8.jpeg)

Gesetz der Konvexen Formen

![](_page_44_Picture_10.jpeg)

Gesetz der Geschlossenheit

![](_page_44_Picture_12.jpeg)

Gesetz der Kontinuität

#### Bremen **W**

# Anwendung im GUI-Design

- Gruppieren gleichartiger Optionen
	- Gesetz der Nähe
- Ähnliche Optionen haben ähnliche Form
	- Gesetz der Ähnlichkeit

![](_page_45_Picture_6.jpeg)

![](_page_45_Picture_7.jpeg)

![](_page_46_Picture_0.jpeg)

#### Gesetz von Fitt (1954)

Wie lange dauert es ein 2D-Objekt auszuwählen

![](_page_46_Figure_4.jpeg)

 $\blacksquare$  T = Selektionszeit, D = Entfernung, W = Größe des Objekts (a und b sind geräteabhängige Parameter, z.B. Maus schneller als Stylus oder Joystick)

$$
T = a + b \cdot \log_2\left(\frac{D}{W} + 1\right)
$$

Index of Difficulty (ID)

■ Wichtige Beobachtung: Nicht nur die Entfernung, auch die Größe spielt eine Rolle!

![](_page_46_Figure_9.jpeg)

#### Anwendung des Gesetzes von Fitt

- Sollte man mit einem Stylus größere oder kleinere Buttons nehmen als bei Mausbedienung?
	- Größere, da b kleiner, also der Performanceindex größer
- Warum ist das Kontextmenü nahe beim Mauscursor?
	- **D, also die Entfernung ist klein**
- Was ist besser für ein kontext-sensitives Menü, Tortenmenü oder Listenmenü?
	- **Falls alle Optionen gleich wahrscheinlich sind:** Tortenmenü
	- **Falls eine Option öfter vorkommt: Listenmenü**
- Warum ist es in Windows einfacher ein maximiertes Fenster zu schließen als ein normales Fenster?
	- W, also Größe ist, unendlich
	- Deswegen können auch Apple-Menüs besser sein

![](_page_47_Figure_11.jpeg)

![](_page_47_Picture_12.jpeg)

}remen

U

![](_page_48_Picture_0.jpeg)

# Gesetz von Hicks (1952)

- Bei Fitt fehlt noch die Reaktionsgeschwindigkeit, die bei Menschen > 0 ist
- Meist hat man mehrere Möglichkeiten etwas auszuwählen
- Beobachtung: Menschen verwenden binäre Suche statt linearer Suche
- Verdoppelung der Möglichkeiten => Verdoppelung der Reaktionszeit (ca 150ms)
- $\blacksquare$  n = Anzahl der Möglichkeiten, T = Zeit für die Auswahl, a = experimenteller Messwert (geräteabhängig)
	- Gleiche Wahrscheinlichkeit:  $T = a \log_{2} \big( n + 1 \big)$
	- Unterschiedliche Wahrscheinlichkeiten:  $\overline{\phantom{a}}$   $\int$  $\bigg)$  $\overline{\phantom{a}}$  $\overline{\phantom{a}}$  $\setminus$  $\bigg($  $= a \sum p_i \log_2 \left| \frac{1}{n} \right|$  $=$ 1 1  $\log_{2}$ 1  $\bigvee P_i$ *n i*  $i$ <sup>1</sup> $\cup$ <sup>2</sup> $\left\lfloor p\right\rfloor$  $T = a \sum p$
- Gilt nur, wenn man binäre Suche auch anwenden kann, z.B. bei alphabetischen Listen
- Folgerung: Anzahl an Optionen relativ klein halten

#### Beispiel für Gesetz von Hicks?

![](_page_49_Picture_1.jpeg)

![](_page_49_Picture_26.jpeg)

Bremen

U

### Millers magische Nummer 7 (1956)

![](_page_50_Picture_1.jpeg)

![](_page_50_Picture_2.jpeg)

- Der Mensch kann gleichzeitig nur 7 (+-2) Informationseinheiten im Kurzzeitgedächtnis speichern
- Dieser Wert ist genetisch festgelegt und kann nicht durch Training gesteigert werden
- **Folgen für das GUI-Design** 
	- Das heißt nicht, dass man höchstens 7 Items auf dem Bildschirm haben darf
	- Aber übertreiben sollte man es auch nicht
	- **Zusammen mit dem Gesetz von Hicks: Listen sollten nicht zu lang sein**
	- Aber z.B. Webseiten mit sollten maximal 7 Navigationspunkte haben
	- **Ideale Teamgröße: 7**
	- **In der Programmierung: Methoden sollten nicht mehr als 7 Parameter** haben

Bremen

w

# Kognitive Theorie des multimedialen Lernens (2001)

- Nicht direkt GUI, aber interessant (auch für andere Digitale Medien)
- Instruktionsdesign zur Verknüpfung von Text- und Bildpräsentationen
	- Getestet an Studenten

![](_page_51_Picture_4.jpeg)

- 1. Multimedia-Prinzip: Text und Bilder besser als Text allein
- 2. Prinzip der räumlichen Nähe: Text und Bilder sollen nah beieinander sein
- 3. Prinzip der simultanen Darstellung: Texte und Bilder sollen gleichzeitig eingeblendet werden
- 4. Kohärenz-Prinzip: Irrelevante Informationen sollen weggelassen werden
- 5. Modalitätsprinzip: Besser Bild und Sprache als Bild und Text
- 6. Redundanz-Prinzip: Bild und Sprache besser als Bild, Sprache und Text
- 7. Prinzip der individuellen Unterschiede: Bei geringem Vorwissen wirken die vorherigen Prinzipien besser als bei viel Vorwissen

#### Poka Yoke-Prinzip

- **Beobachtung: Kein Mensch (und auch kein System) ist in der** Lage, unbeabsichtigte Fehler vollständig zu vermeiden
- => Implementiere idiotensichere Vorrichtungen, damit Fehlhandlungen nicht zu schwerwiegenden Fehlern führen
- Beispiele:

رُقا

- Bei Disketten verhindert eine Kerbe in der Ecke, dass man sie falsch herum einsteckt
- Der iPod stoppt die Musikwiedergabe wenn Die Kopfhörer entfernt werden

![](_page_52_Picture_7.jpeg)

![](_page_52_Picture_8.jpeg)

#### Anwendung im GUI-Design

- **Abschalten von Optionen die nicht anwendbar sind** 
	- Ausblenden

Bremen

U

- Ausgrauen
- **Bei kritischen Operationen:** 
	- **Dialogfenster zum Nachfragen**
	- **Problem: Benutzer lesen keine Texte**

![](_page_53_Picture_7.jpeg)

![](_page_53_Picture_69.jpeg)

# Tipps für Dialoge

iremen

رُقا

- Kleiner Trick "Trotzdem" soll Benutzer stutzig machen
- **Defaults anbieten und hervorheben**
- Immer die Möglichkeit zum Abbruch anbieten
- Doppelte Verneinung vermeiden
- Farbliche hervorheben
	- $\blacksquare$  Grün = gut
	- $\blacksquare$  Rot = Warnung

![](_page_54_Figure_8.jpeg)

![](_page_54_Picture_9.jpeg)

![](_page_54_Picture_10.jpeg)

#### }remer Über Farben – Ein Experiment U

![](_page_55_Picture_1.jpeg)

**Wie viele kleine Objekte sehen Sie?** 

![](_page_55_Figure_3.jpeg)

#### }remer Über Farben – Ein Experiment U

![](_page_56_Picture_1.jpeg)

**Wie viele Rechtecke sehen Sie?** 

![](_page_56_Figure_3.jpeg)

#### }remer Über Farben – Ein Experiment U

![](_page_57_Picture_1.jpeg)

**Wie viele rote Objekte sehen Sie?** 

![](_page_57_Figure_3.jpeg)

#### Über Farben

Bremen

U

- **Farben bei Suche deutlich schneller** 
	- 60% im Vergleich zur Form
	- 40% im Vergleich zur Größe
- **Farben auch weniger fehleranfällig** 
	- **202% im Vergleich zur Form**
	- **176% im Vergleich zur Größe**
- **Kombinationen sind natürlich möglich und verringern die Suchzeit** nochmals
	- **Z.B.: Suche kleine rote Dreiecke** 
		- ca. 50% schneller als kleine rote Objekte
- Weiter Zusammenhänge bestehen mit Sättigung und Kontrast,...
- **E** Zusammengefasst: Farben sind ein sehr mächtiges Design-Element um Unterschiede hervorzuheben. Dies gilt natürlich auch für GUIs

![](_page_58_Picture_16.jpeg)

![](_page_58_Picture_17.jpeg)

![](_page_59_Picture_0.jpeg)

# Regeln für Farben

Unterschiede durch große Kontraste ausdrücken

**Vorsicht: Farben sollten sich nicht gegenseitig stören** 

These colors vibrate: they will give you a headache

- Allgemein: Eher sparsam mit Farben umgehen, das erhöht die Wirkung
	- Oftmals werden Paletten von ca. 5 Farben verwendet

![](_page_59_Figure_7.jpeg)

Variations of 2 colors

Monochromatic (variations of 1 color)

Southwestern (culturally evocative)